Task: Re-structure our current account-type-selection after first time login.

When registering your account and logging in for the first time, you need to select what kind of account you want to set up. Currently we already have 4 options and there's more to come. We would like to split the selection process into two disctinct steps so users don't get confused by the number of options.

A note when testing the current implementation: We do not really know when a user logs in for the first time, so we will show the current options-dialog whenever the following conditions are met: 1) You don't have an organization assigned to you 2) Your profile does not contain any skills 3) The local cookie "onboardingSkipped" is not set.

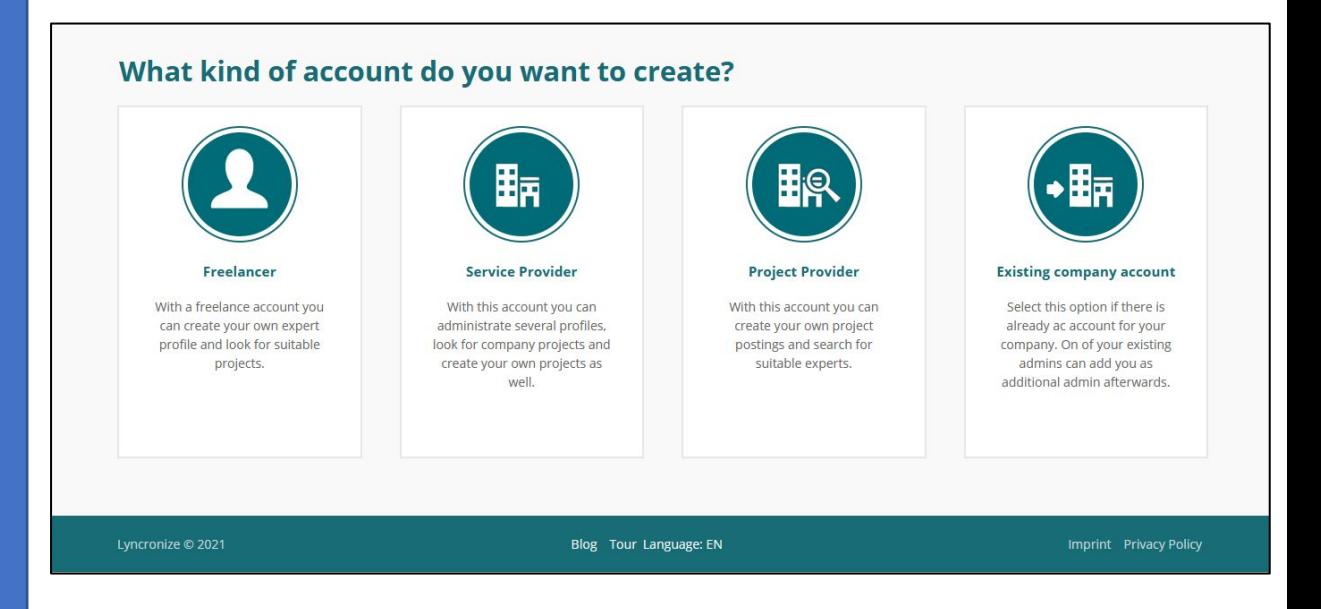

# **Welche Beschreibung trifft auf dich zu?**

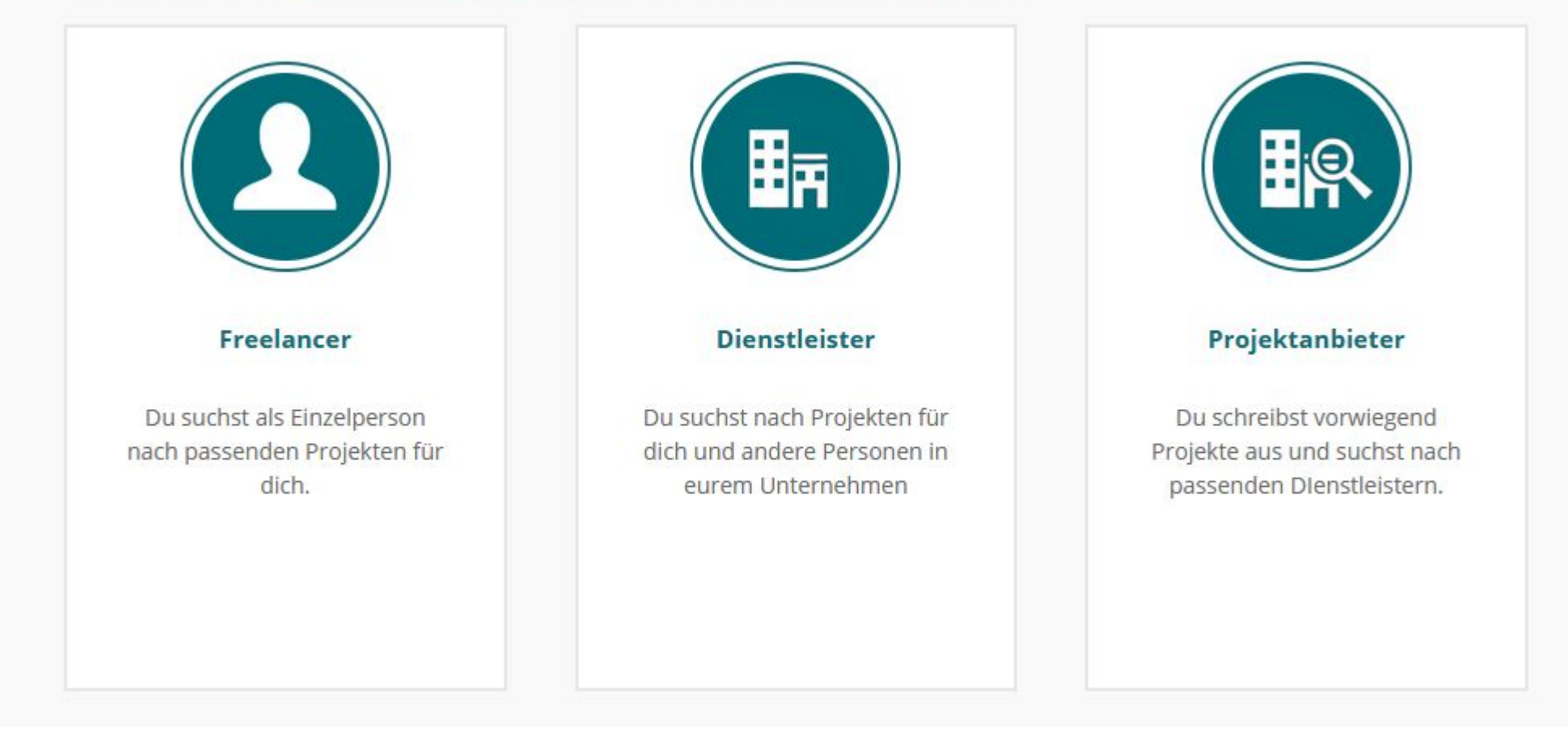

Selection 1, freelancer: Just show a button to create a FL account. When clicked, start the onboarding dialog for profile creation as it is done currently.

# **Welche Beschreibung trifft auf dich zu?**

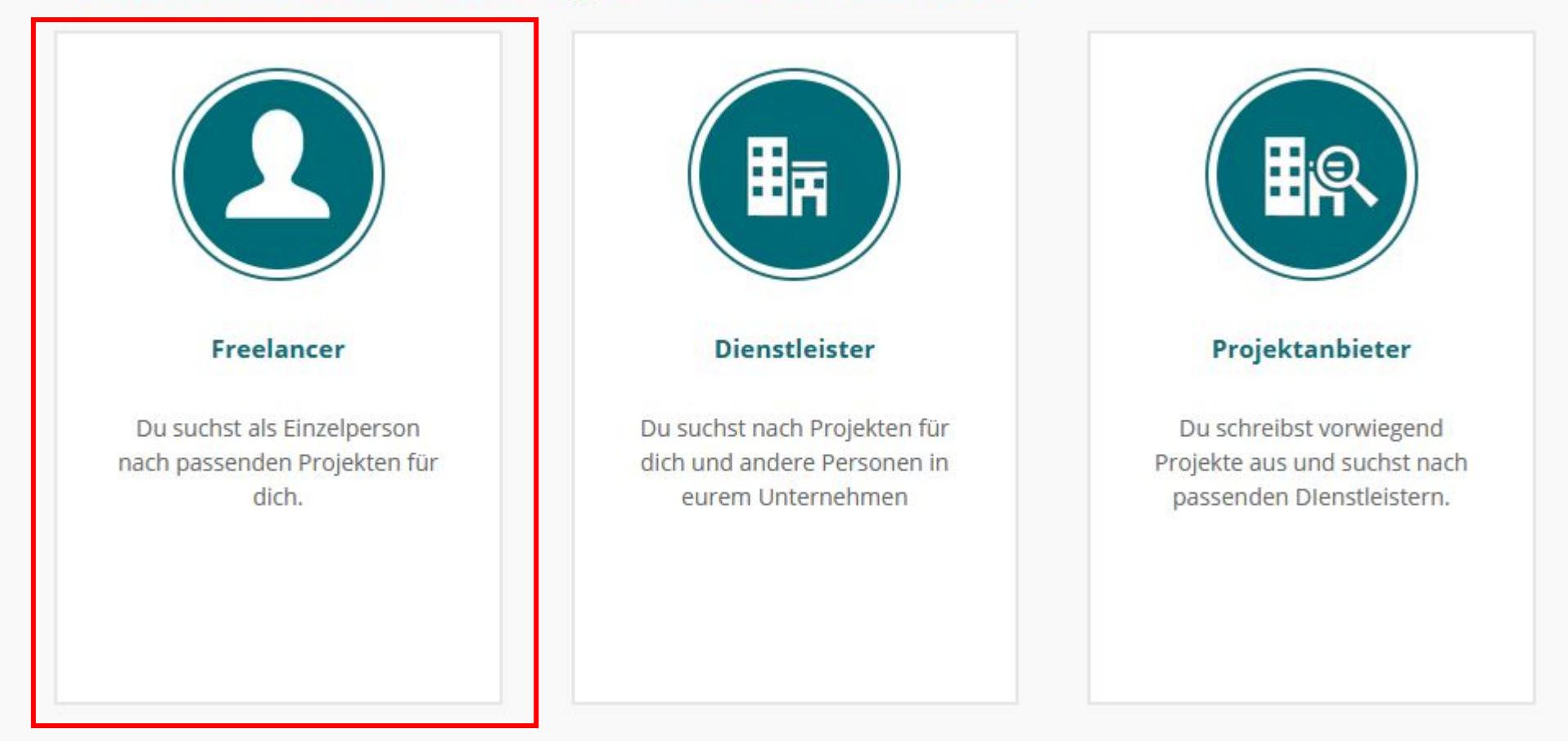

Freelancer Account anlegen

## **Welche Beschreibung trifft auf dich zu?**

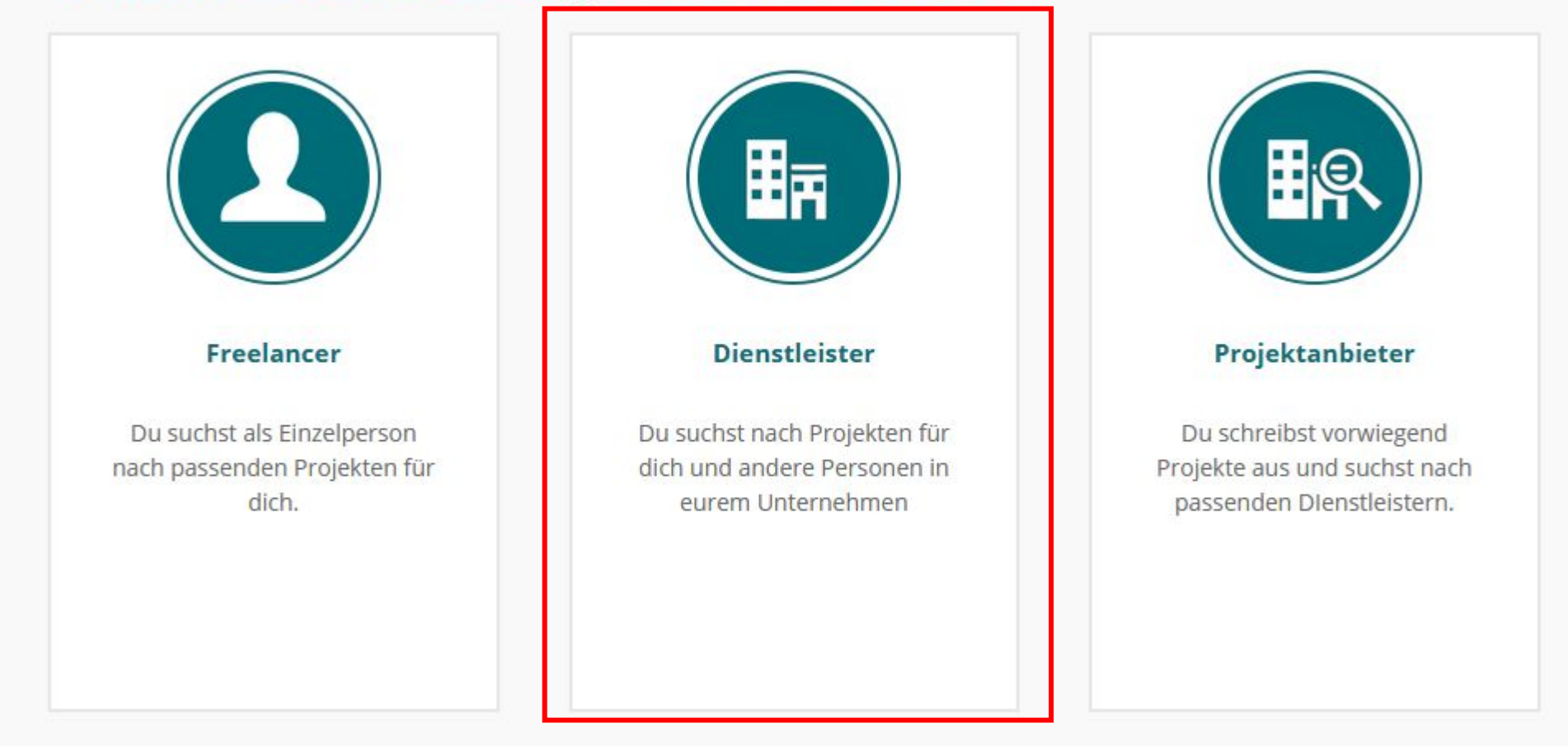

Service provider, menu 2: Just like now, when "Create a new account" is selected, open textfields below for entry of company name and email. When user clicks the button, the new company profile should be created. Onboarding dialog for profile creation is skipped.

# Was für einen Account möchtest du anlegen?

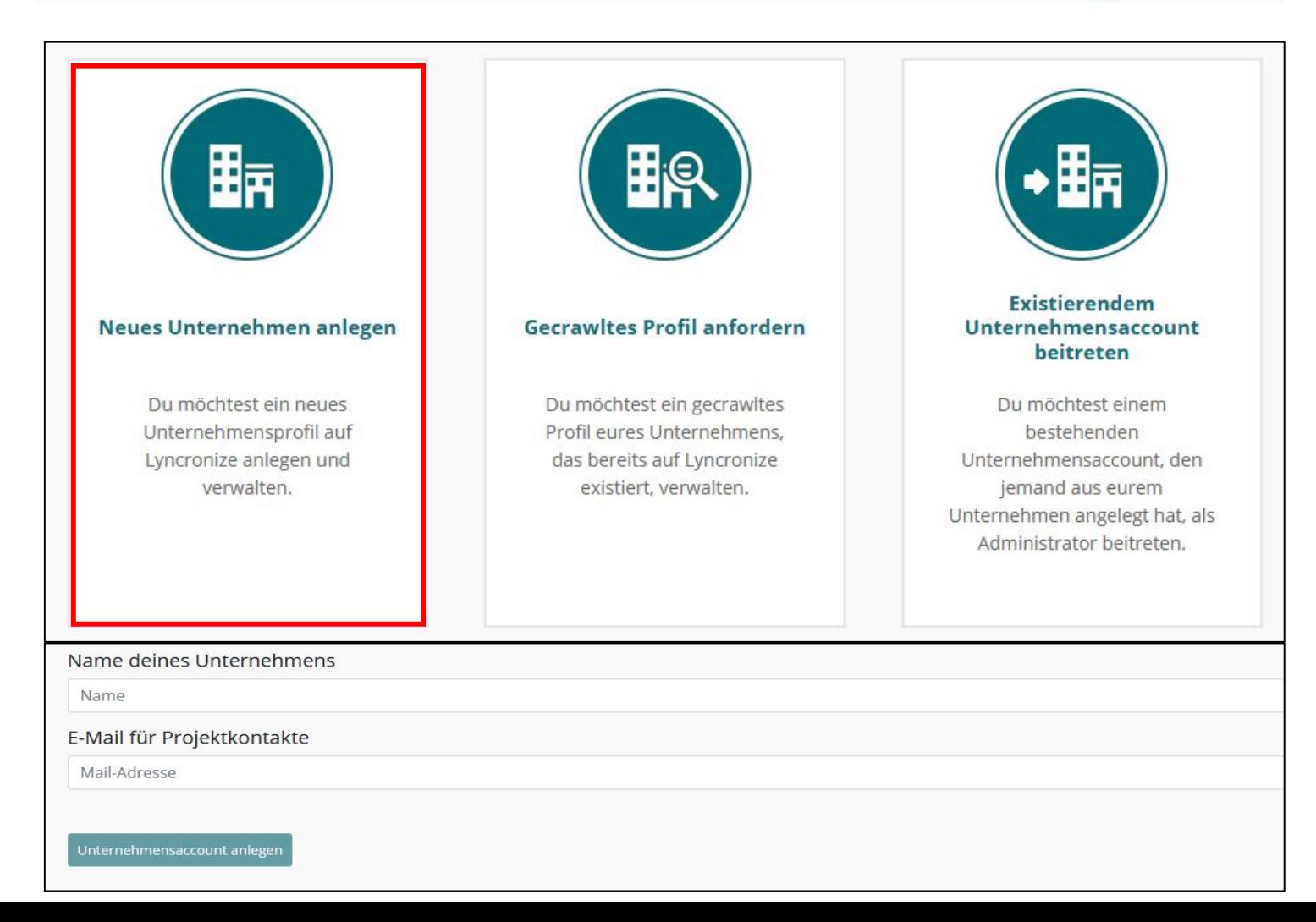

Service provider, menu 2: New option: When "Claim a crawled profile" is selected, the user is asked for company name and details as in option 1, but: When pushing button "Claim company profile", create the company profile as in the previous step, but also send a message via this endpoint: POST /API/category-suggestions/LlVPUKoZ9VtCQvWqc7nU9o7u

Body: {text: "A crawled company profile was claimed. Name of company: {name from textfield}, email of company: {mail from textfield}, user name: {USER NAME}, user mail: {USER EMAIL}}. We will then receive this message and give the requested company profile to the requesting user if all looks fine.

If the POST call returns a 200, please show message, Request sent successfully. We will check your request within 24 working hrs and send you an email to the email address you entered once we're finished.' The button should be enabled and be labeled 'Search for projects'. When pushed, user should be routed to the search/matching page.

If the POST returns an error, please show error message, Something went wrong with your request. Please contact our support via support@lyncronize.com'.

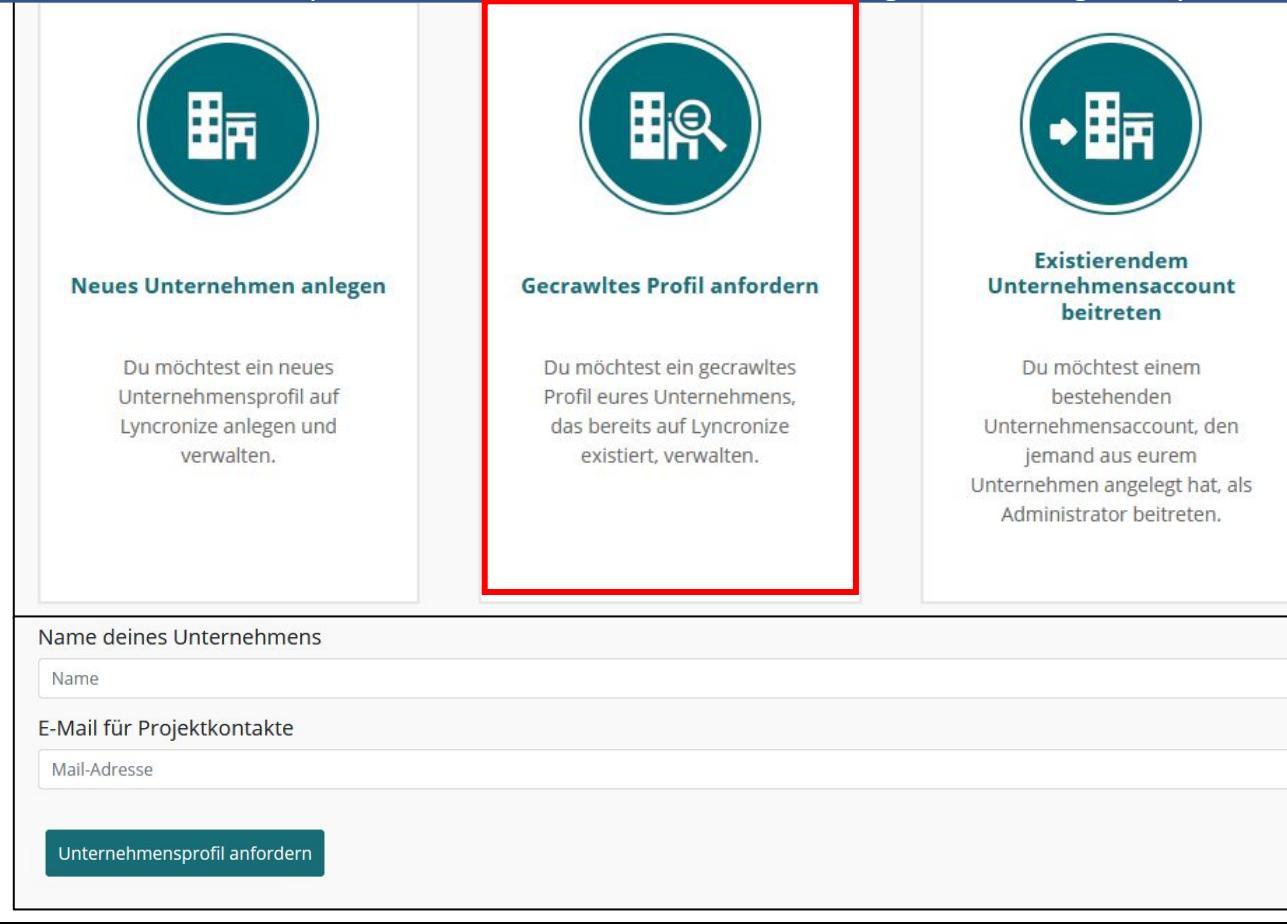

Service provider, menu 2: When the third option "Join existing account" is selected, only show a button , Proceed' and the text below. Do not create a company profile. Skip onboarding. When proceeding, route user to his regular profile page.

#### Was für einen Account möchtest du anlegen?

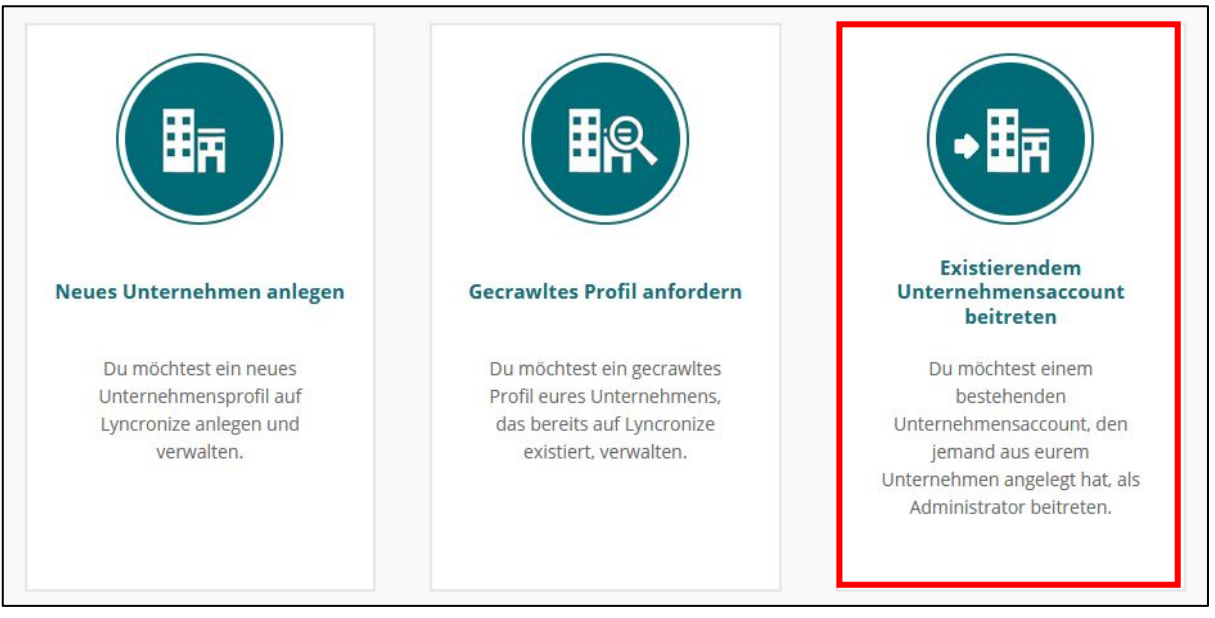

After creating your account, please ask your current company admnistrator to add your account email adress (xy@lyncronize.com) to the admin list...

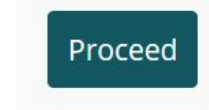

Initial page, selection 3, project provider. Also go into sub menu (next slide). This is bascially the same as for selection<sup>2</sup>, service provider, just with only two options.

### **Welche Beschreibung trifft auf dich zu?**

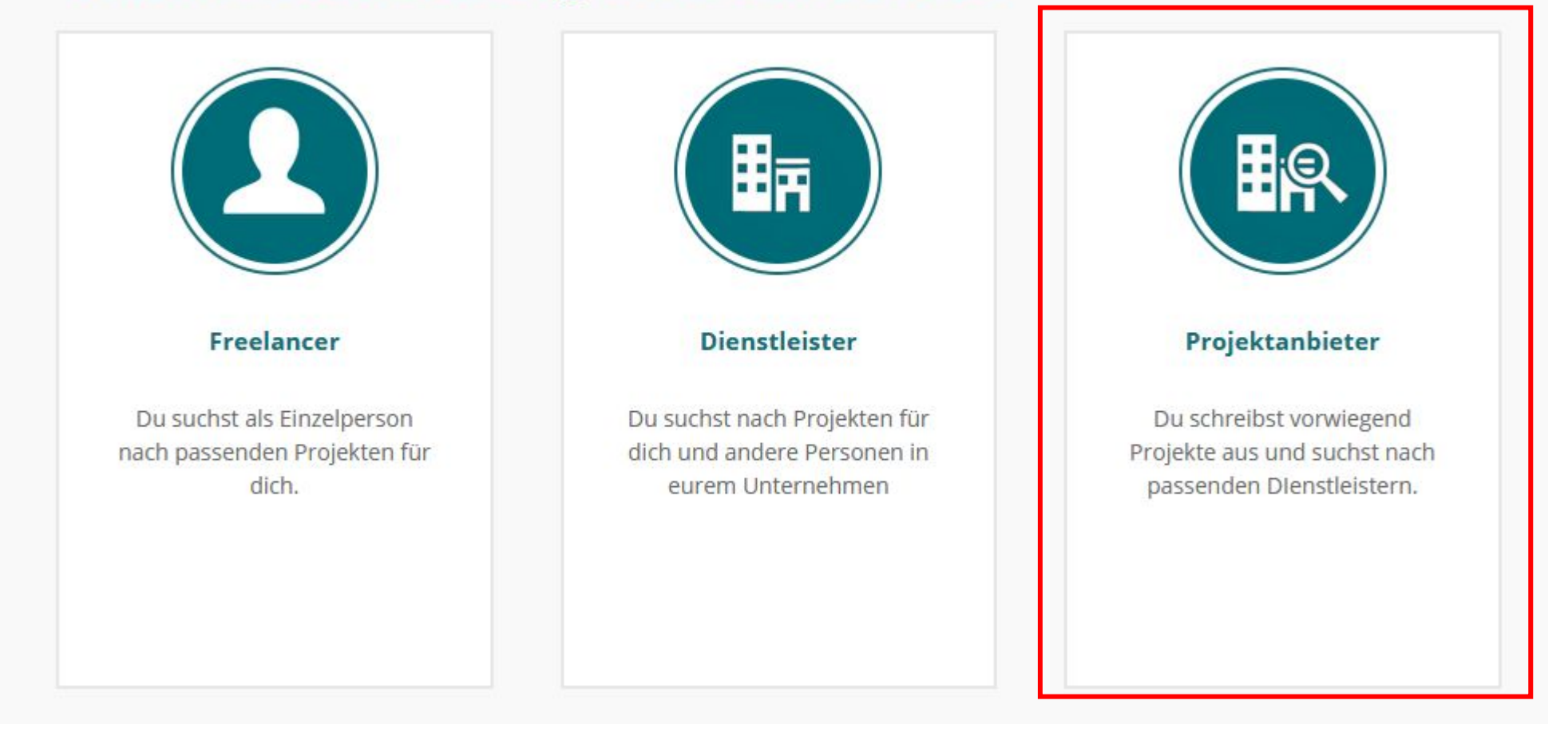

Project provider sub-menu, option 1: Just like now, when "Create a new account" is selected, open textfields below for entry of company name and email. When user clicks the button, the new company profile should be created. Onboarding dialog for profile creation is skipped.

### Was für einen Account möchtest du anlegen?

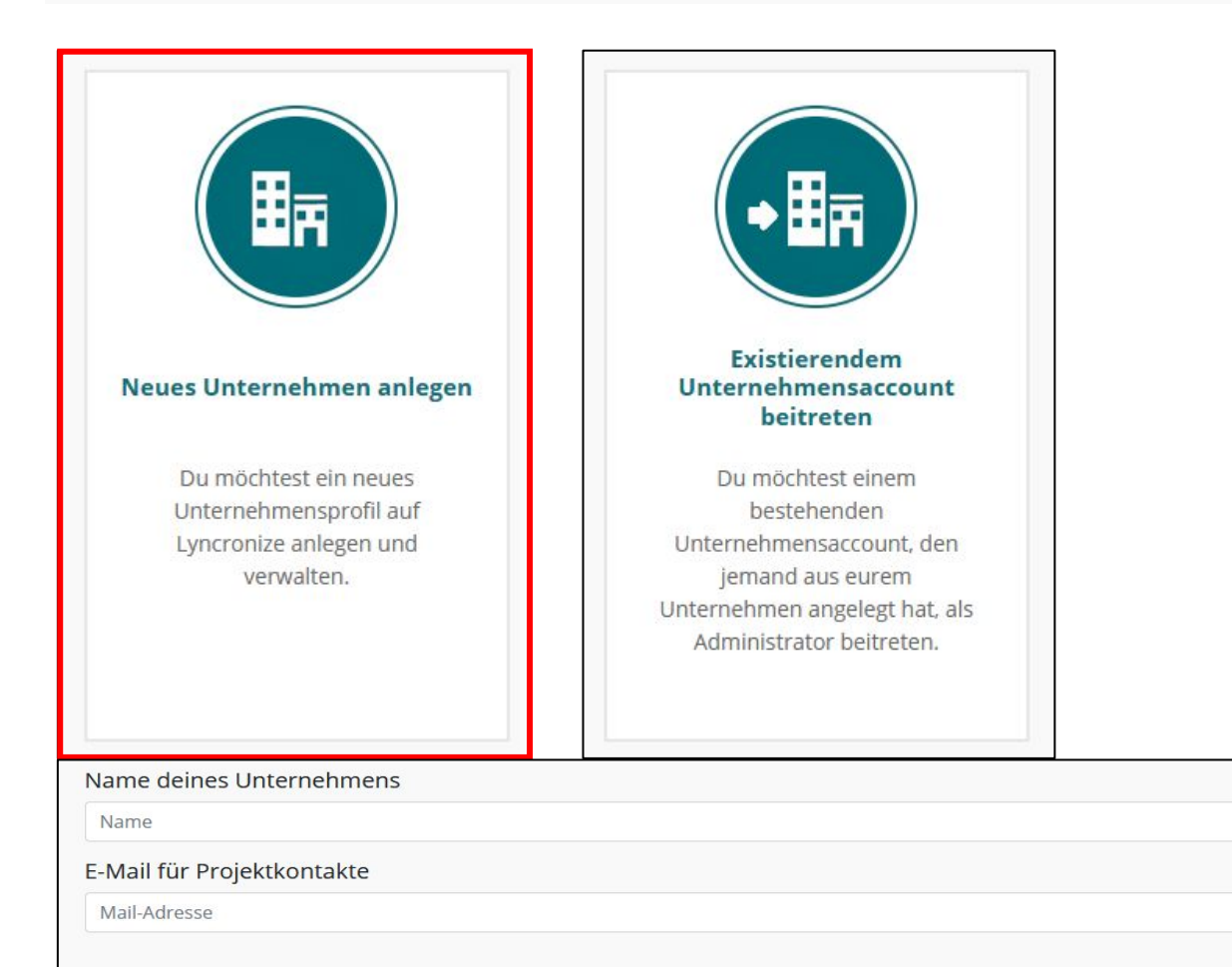

Unternehmensaccount anlege

Project provider sub-menu, option 2: When the second option "Join existing account" is selected, only show a button 'Proceed' and the text below. Do not create a company profile. Skip onboarding. When proceeding, route user to his regular profile page.

## Was für einen Account möchtest du anlegen?

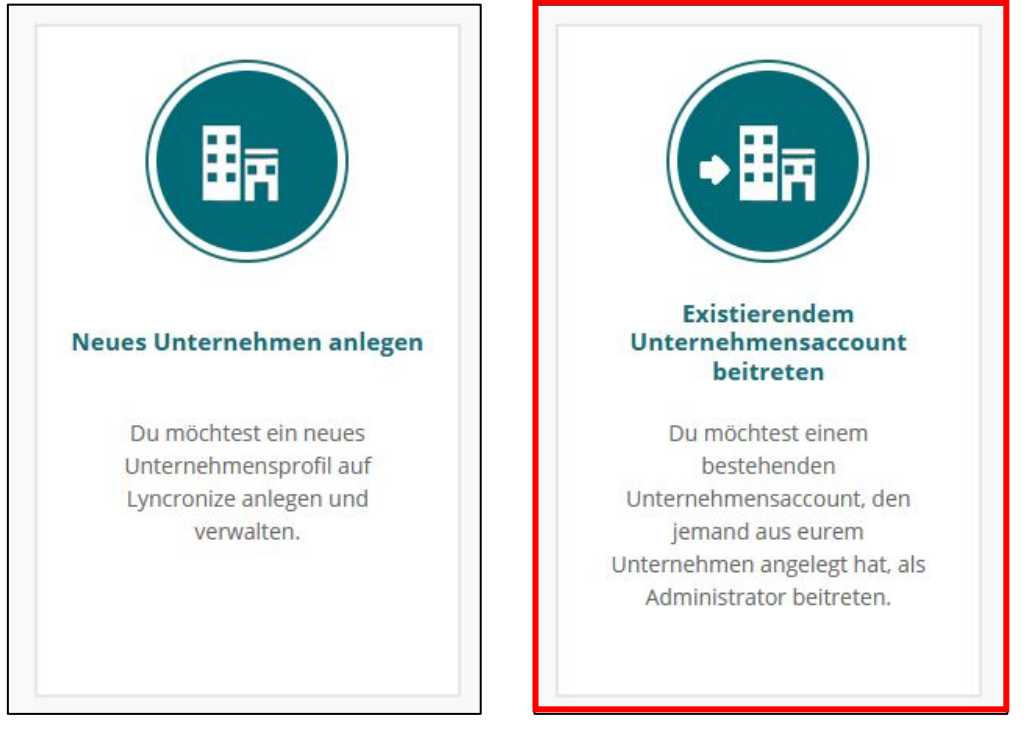

After creating your account, please ask your current company admnistrator to add your account email adress (xy@lyncronize.com) to the admin list...

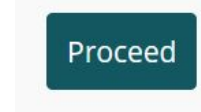